## **NEW 必要な物リスト**

## **〈ご利用ガイド〉**

**『NEW 必要な物リスト』への入口**

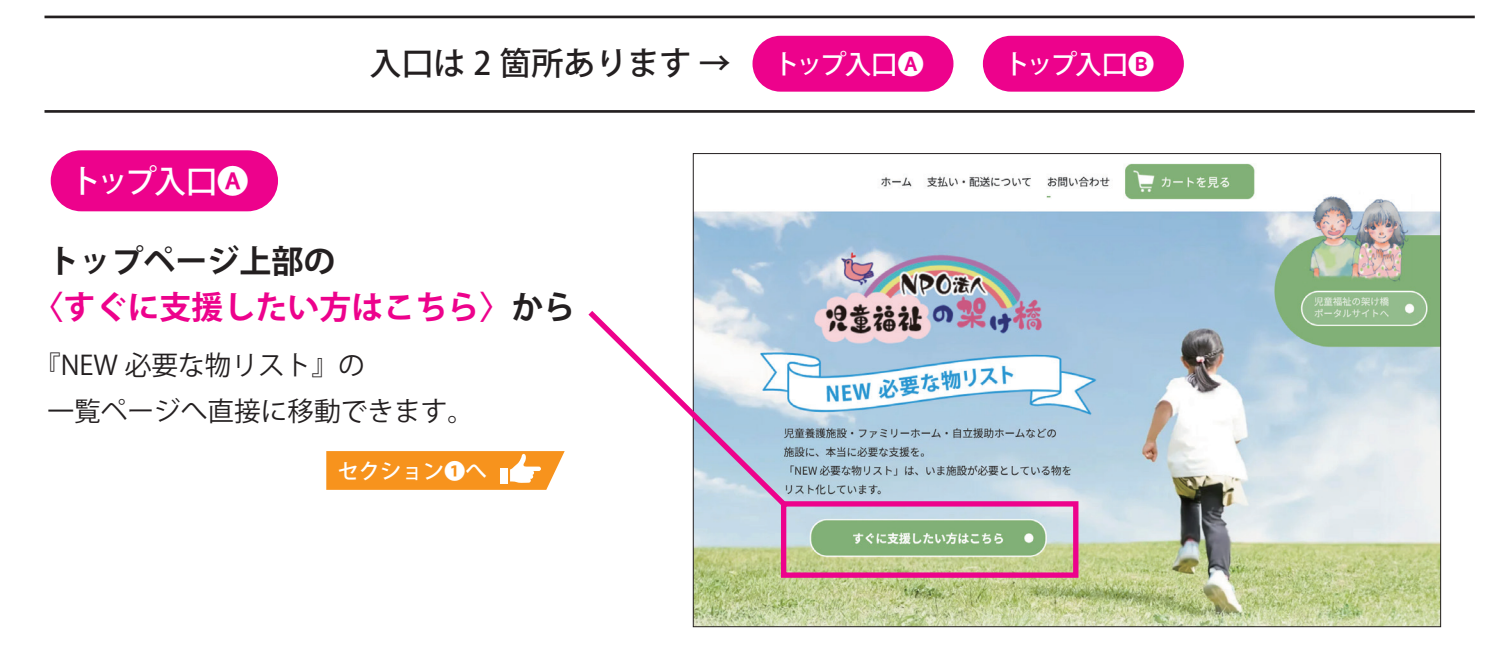

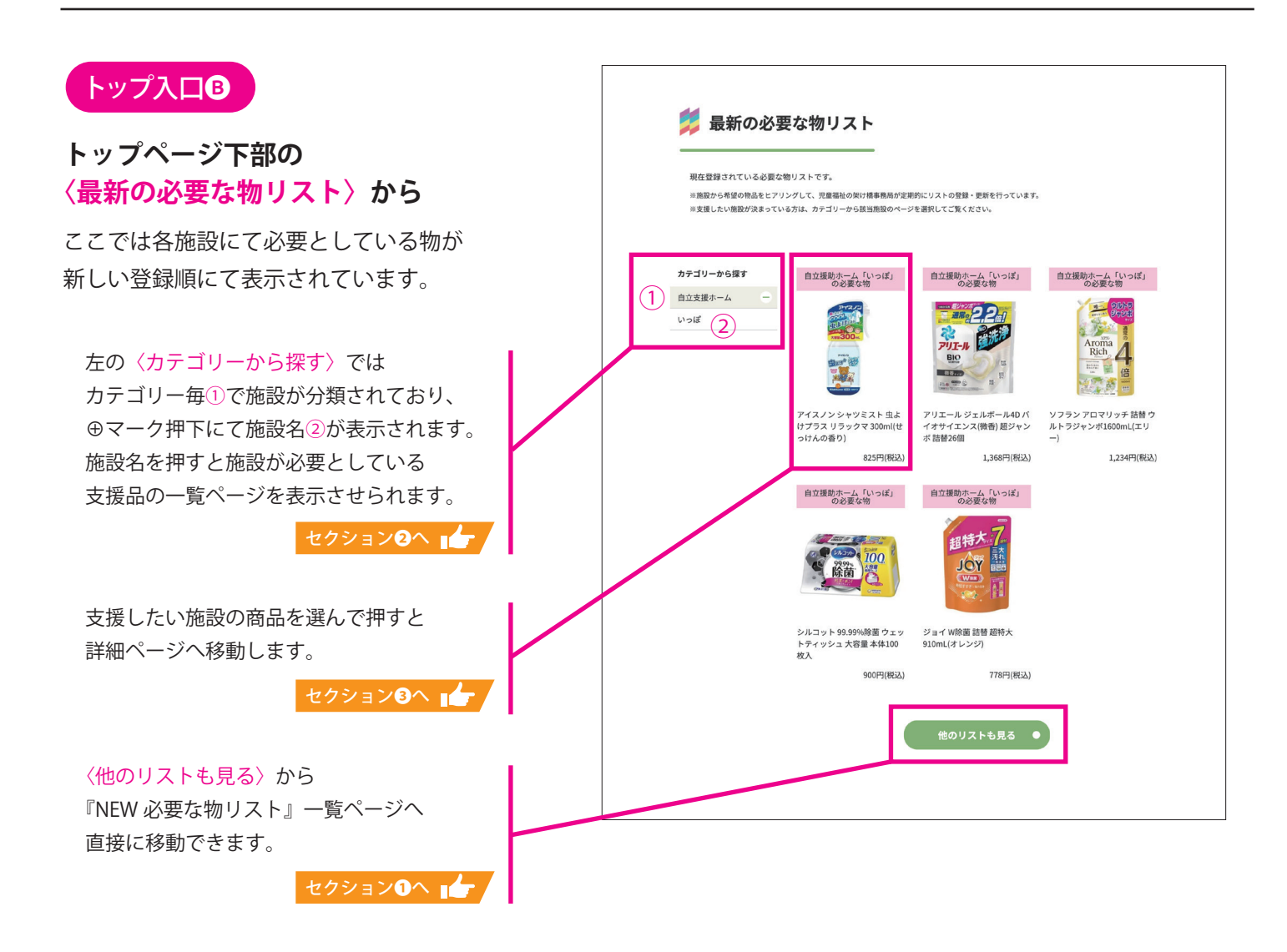

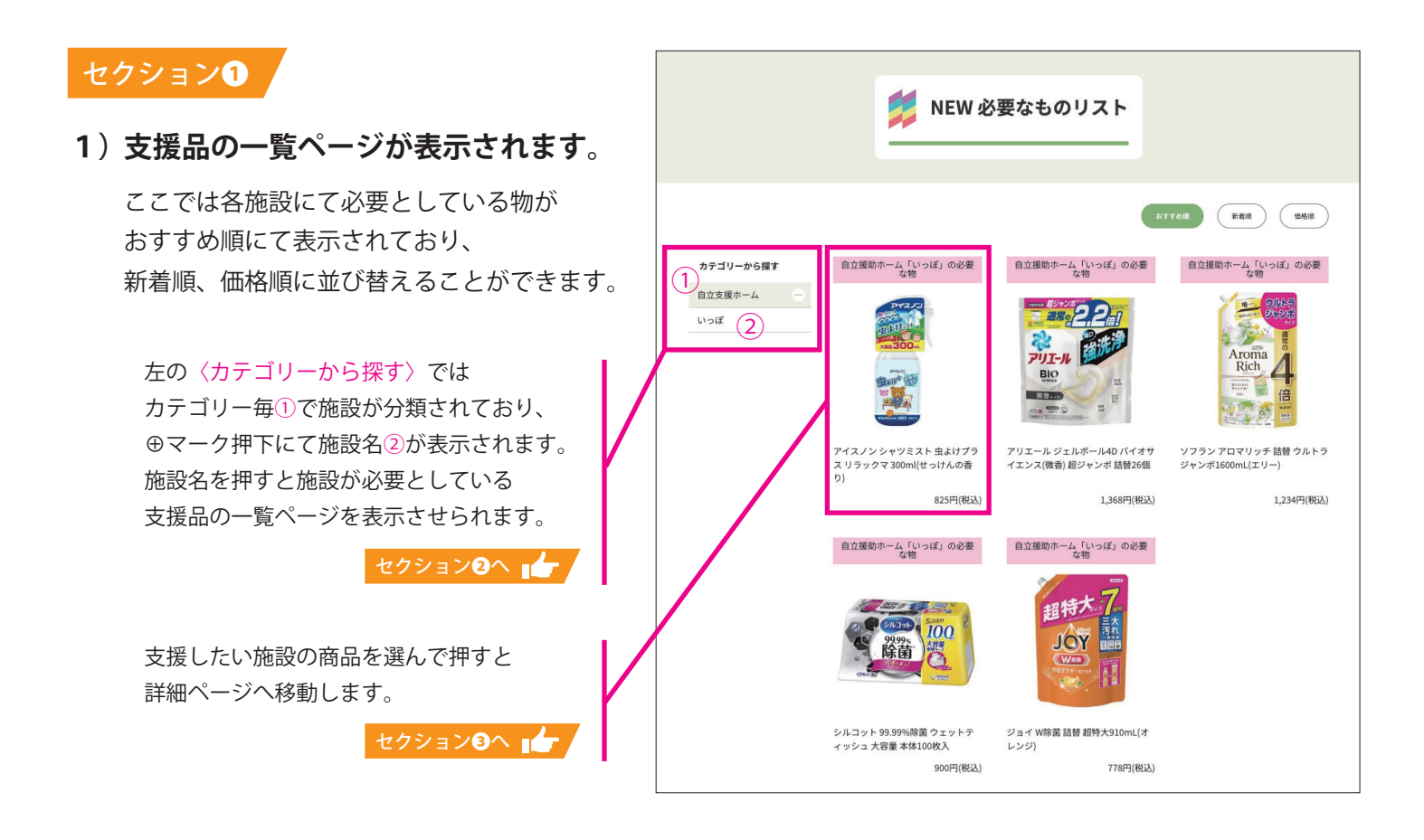

## セクション❷

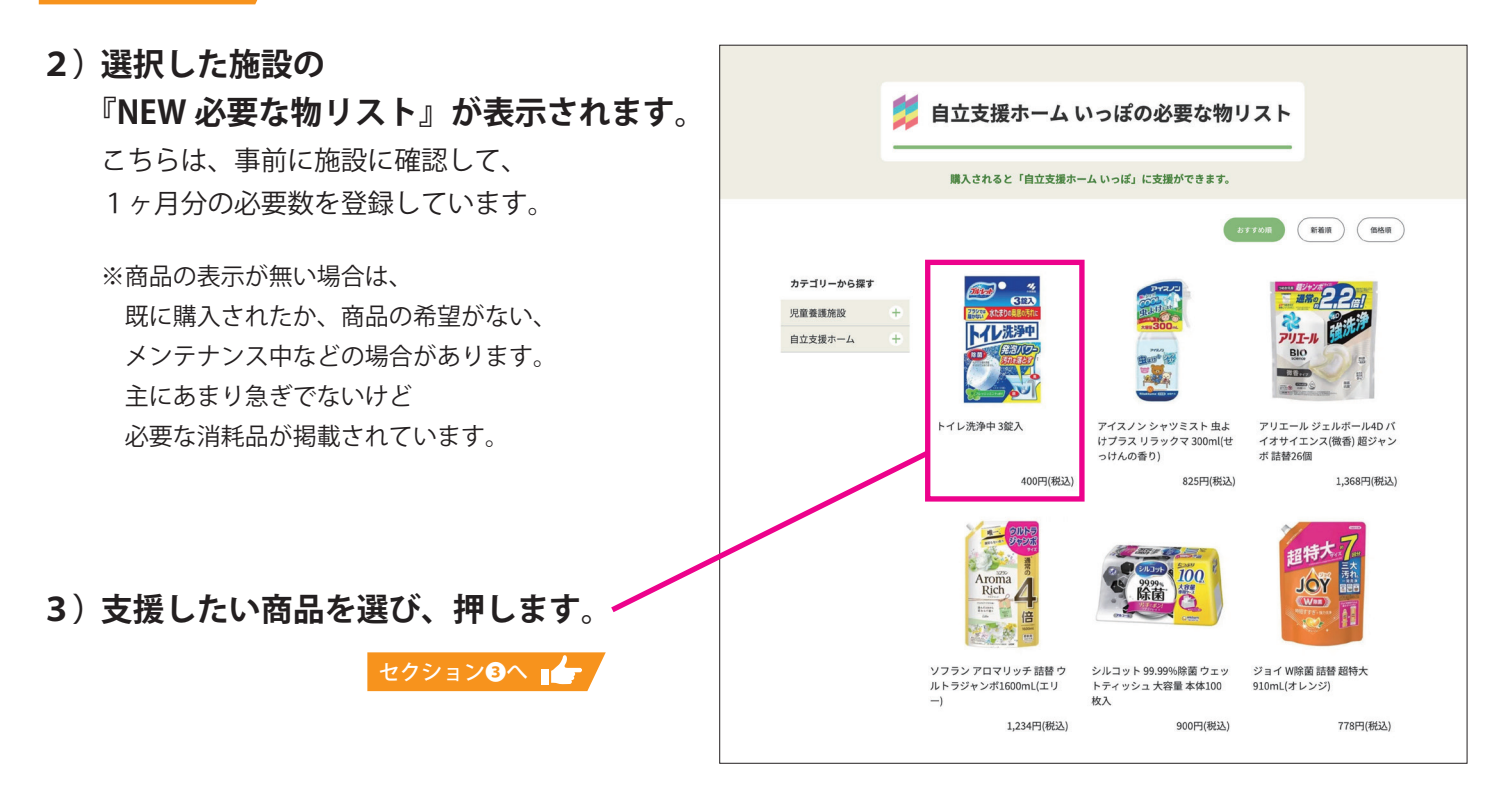

## セクション❸■自立支援ホームいっぽの必要な物リスト 購入されると「自立支援ホーム いっぽ」に支援ができます。 **4) 選んだ支援品の詳細が表示されます。** トイレ連領中3館入 400円(税込)  $rac{3}{1}$  ①支援希望数は、現在支援を必要している数になります。 カテゴリーから探す  $\begin{array}{c|c|c|c|c} \hline \texttt{RMRR} & \texttt{MARM} \\ \hline \texttt{2} & \texttt{1} & \texttt{1} \end{array}$ イレ洗浄中 REMERR 購入されると減っていきます。 自立支援ホーム  $\sum_{n=1}^{\infty}$  また、残りの希望数が1個の場合、 -<br>週に1度の徹底洗浄!<br>ブラシでは届かない水たまりの事実の汚れに ●洗浄つぶ入り発泡錠が、トイレブラシでは屋<br>かない水洗トイレの便器の底(水たまり部<br>分)・奥の黒ズミ・黄パミ・水アカを落としま 2個以上をカートに入れようとするとエラーが出ます。 ■<br>●原章の発生漢となる天れを落とします。 ●除菌・ウイルス除去効果もあります。※水たま<br>り部での効果。すべての菌・ウイルスを除去す<br>るわけではありません。 **5) 購入個数を選んで** ●ポン!と入れるだけ、簡単、使利です。 ●便器や浄化槽をいためる心配はありません **〈カートに入れる〉を押してください。** 【商品情報】<br>・内容量 3錠入<br>・香り フレッシュミントの香り ・音り フレッシュミンドの音り<br><br><br>ハキナ  $\frac{\pm \mathcal{C}}{6E\delta}$

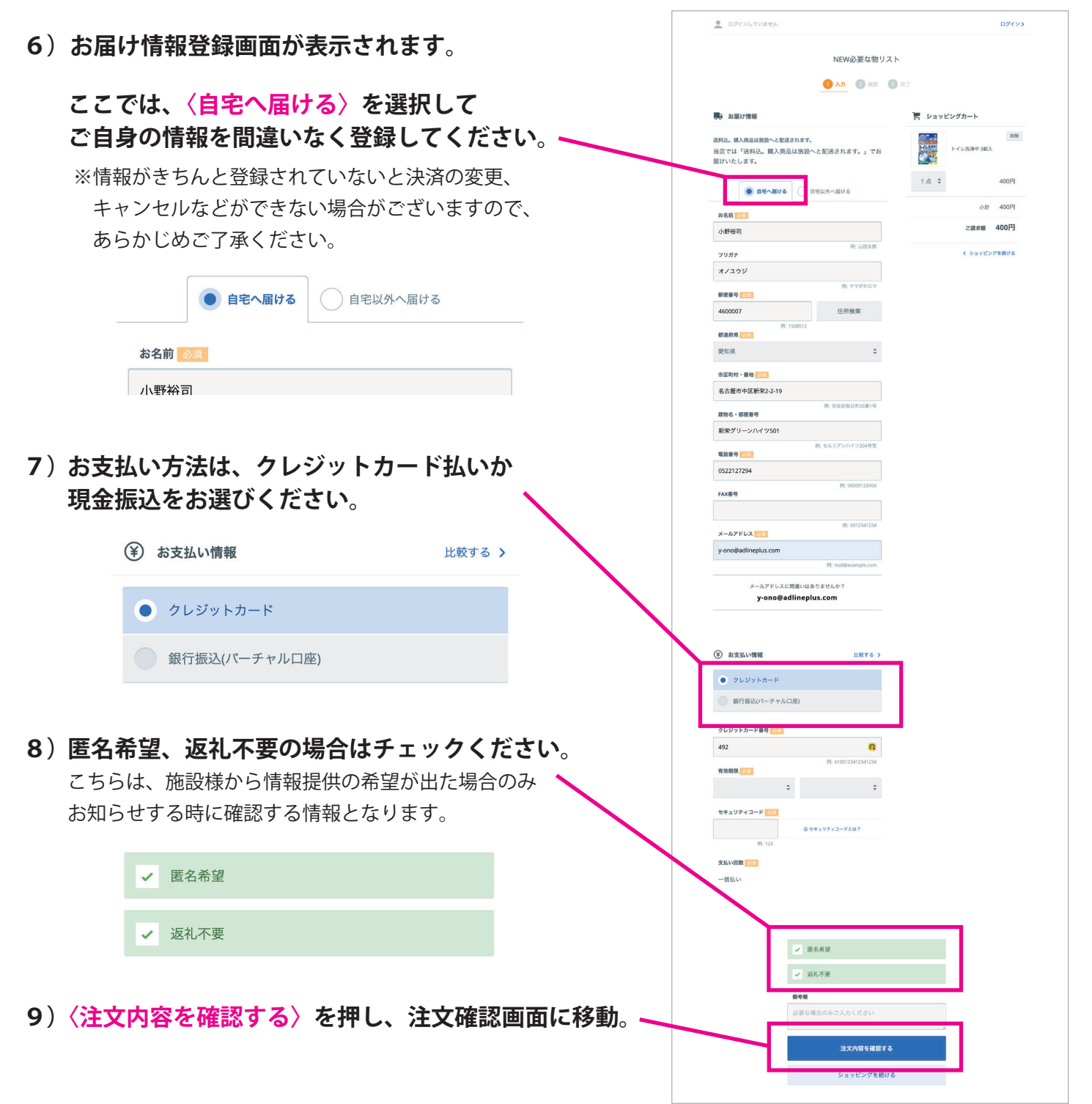

- **10)注文内容を確認して最下部の 〈上記に同意して注文する〉を押して 注文確定になります。**
- **11)注文確定で以下の表示がされます**

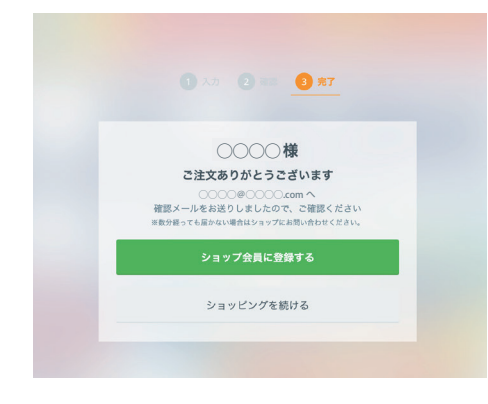

**12)ショップ会員に登録して頂くと、 次回以降の支援が楽になります。 次の画面で、パスワードを設定して 頂くだけで完了です。**

> パスワードは無くさないように 保存してください。

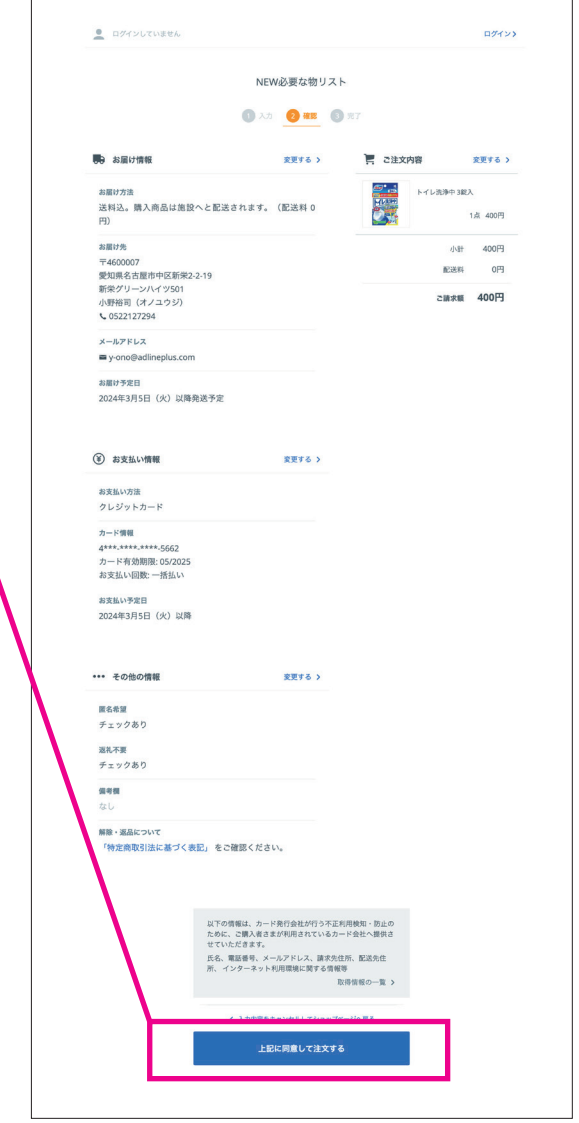

**13)進行順 7 番で支払いに、銀行口座を選んだ方は、注文確定後に振込先 口座が表示されますので、お振込を期限内にお願い致します。**

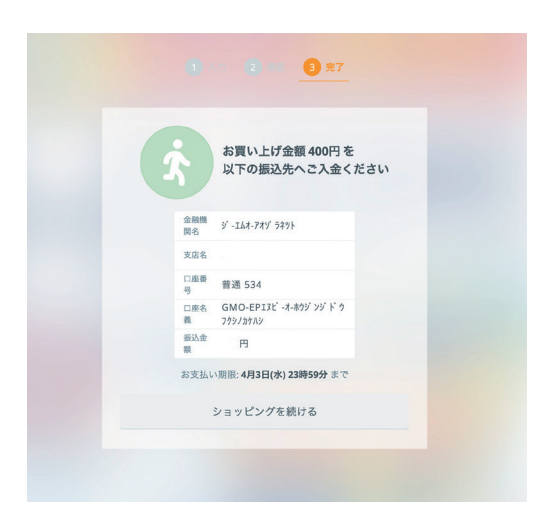